# Manual para la creación de usuario en VIEX

La creación del usuario deben de realizarla utilizando su correo institucional

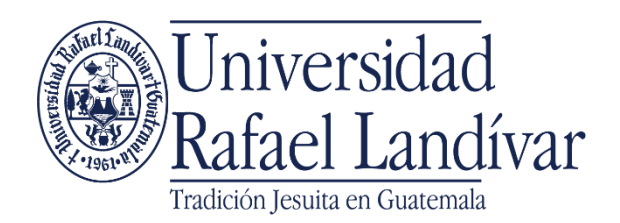

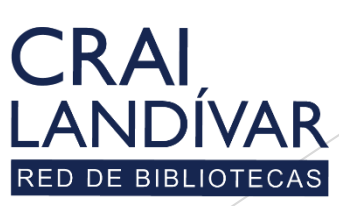

## Ingresar al portal de la Universidad Rafael Landívar:

## www.url.edu.gt

### **Clic en Biblioteca**

 $(502)$  2426 2626 (3  $\bullet$  0 0

. INGRESAR

 $\alpha$ 

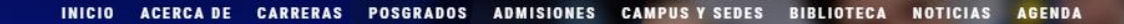

Exámenes de admisión Campus Central

Fecha para iniciar en 2021 Martes 19 y jueves 21 de enero a las 9:00 horas.

**Mail**<br>**Marconaldivar**<br>**Rafael Landívar** 

Licenciatura en Medicina: Cierre de cupo 2021

K

- Licenciaturas: Q 300 - Técnicos y diplomados: Q 150

#### **MÁS INFORMACIÓN**

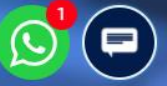

## Clic en Bases en línea

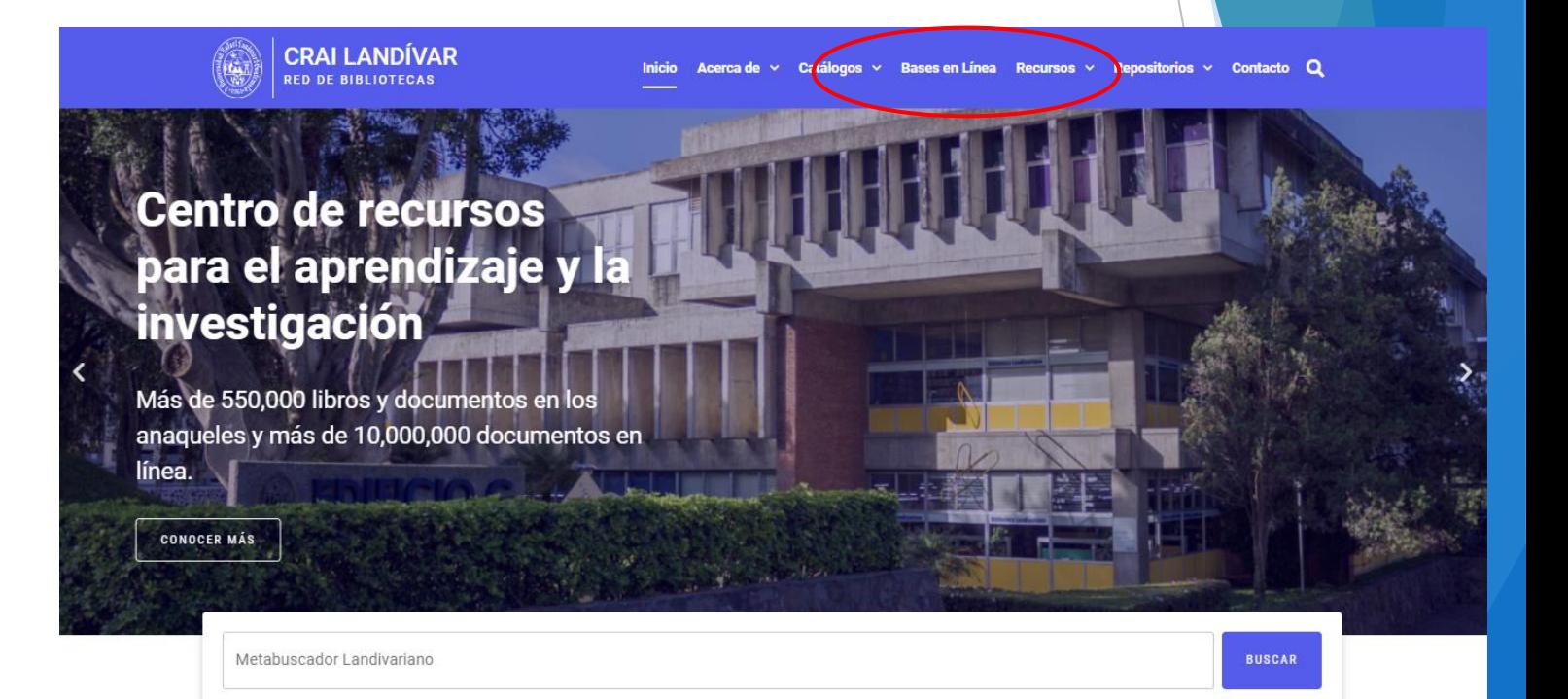

#### **Novedades**

 $\Omega$ 

## **Buscar Ciencias Jurídicas y Sociales**

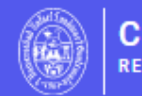

**CRAI LANDÍVAR RED DE BIBLIOTECAS** 

Inicio Acerca de ~ Catálogos ~ Bases en Línea Recursos ~ Repositorios ~ Contacto Q

## **Facultad de Ciencias Jurídicas y Sociales**

#### FILTRAR POR FACULTAD

Ver todos

Facultad de Arquitectura y Diseño

Facultad de Ciencias Ambientales y Agrícolas

Facultad de Ciencias de la Salud

Facultad de Ciencias Económicas y Empresariales

Facultad de Ciencias Jurídicas y Sociales

### vllex

vLex

vLex Global ofrece legislación refundida nacional/federal y jurisprudencia completa de Tribunales Superiores de más de 20 países y más de 1,000

**BESEARCH ECR GLOBAL BIST** 

#### Goali

Revistas y libros en línea para Ciencias Jurídicas.

#### **EBSCOhost**

#### **EBSCO Host**

Revistas en línea y servicios multimedia, contenidos revisados por pares de prestigiosas Universidades del mundo.

## Buscar vLex y dar clic en ingresar desde casa

#### vLex

vLex Global ofrece legislación refundida nacional/federal y jurisprudencia completa de Tribunales Superiores de más de 20 países y más de 1,000 editoriales.

vlex

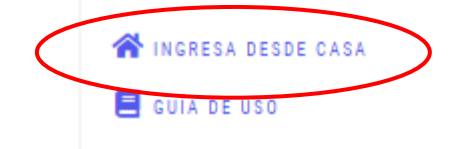

## Ingresar tu usuario y contraseña y dar clic en ingresar

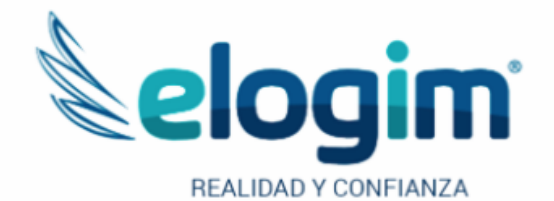

Si no funciona tu acceso, debes enviarnos un correo a ubiblioteca@url.edu.gt con el asunto Acceso vLex, en donde nos debes indicar: tu nombre completo y tu número de carnet

Contraseña

#### Ingresar

Si tuviste problemas de acceso escribe a la Biblioteca Landivariana (ubiblioteca@url.edu.gt) enviando los siguientes datos: \*Nombre completo \*Número de carnet (estudiantes) o código (docentes o personal administrativo)

## **Clic en Carpetas**

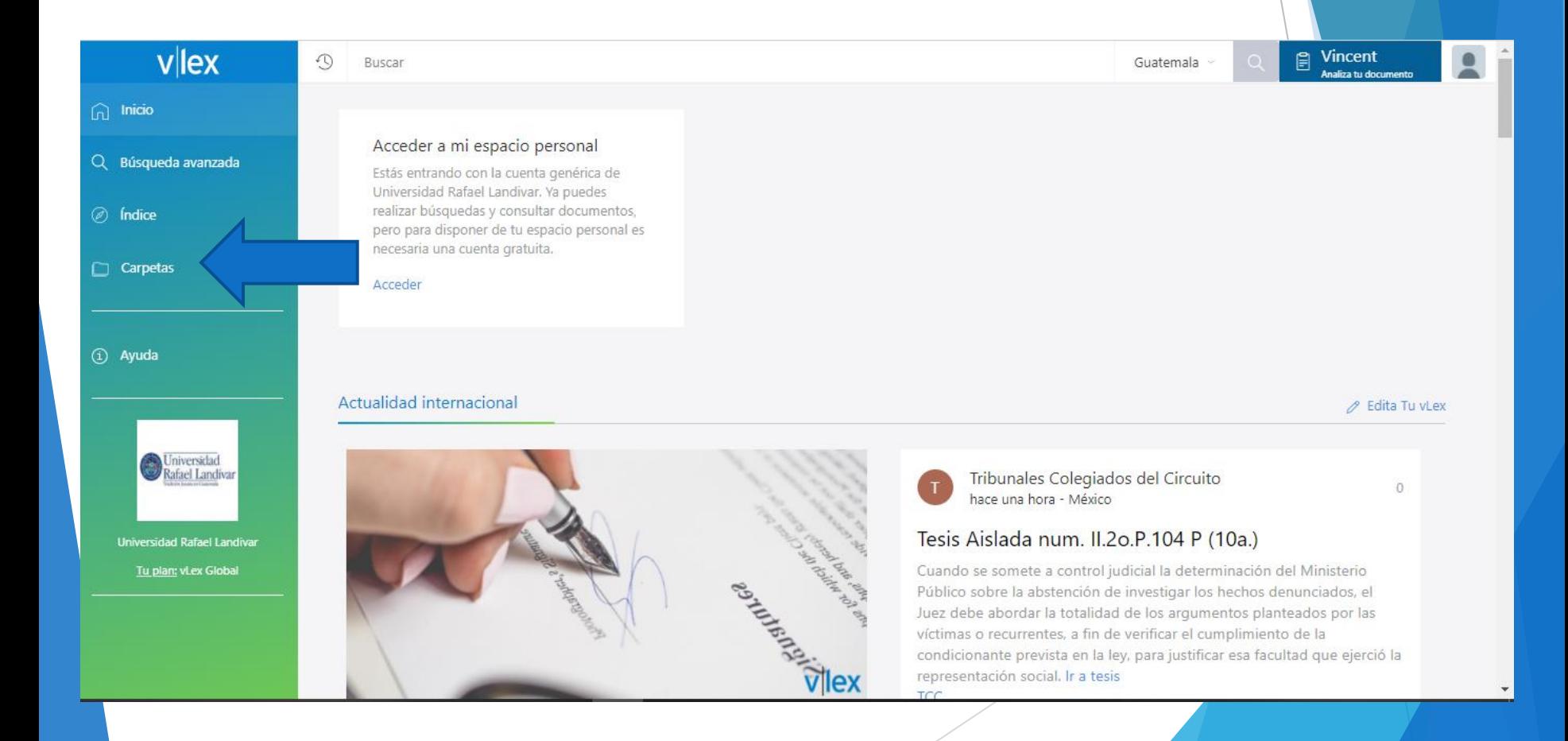

## 1. Ingresar los datos solicitados 2. Clic en crear cuenta Personal

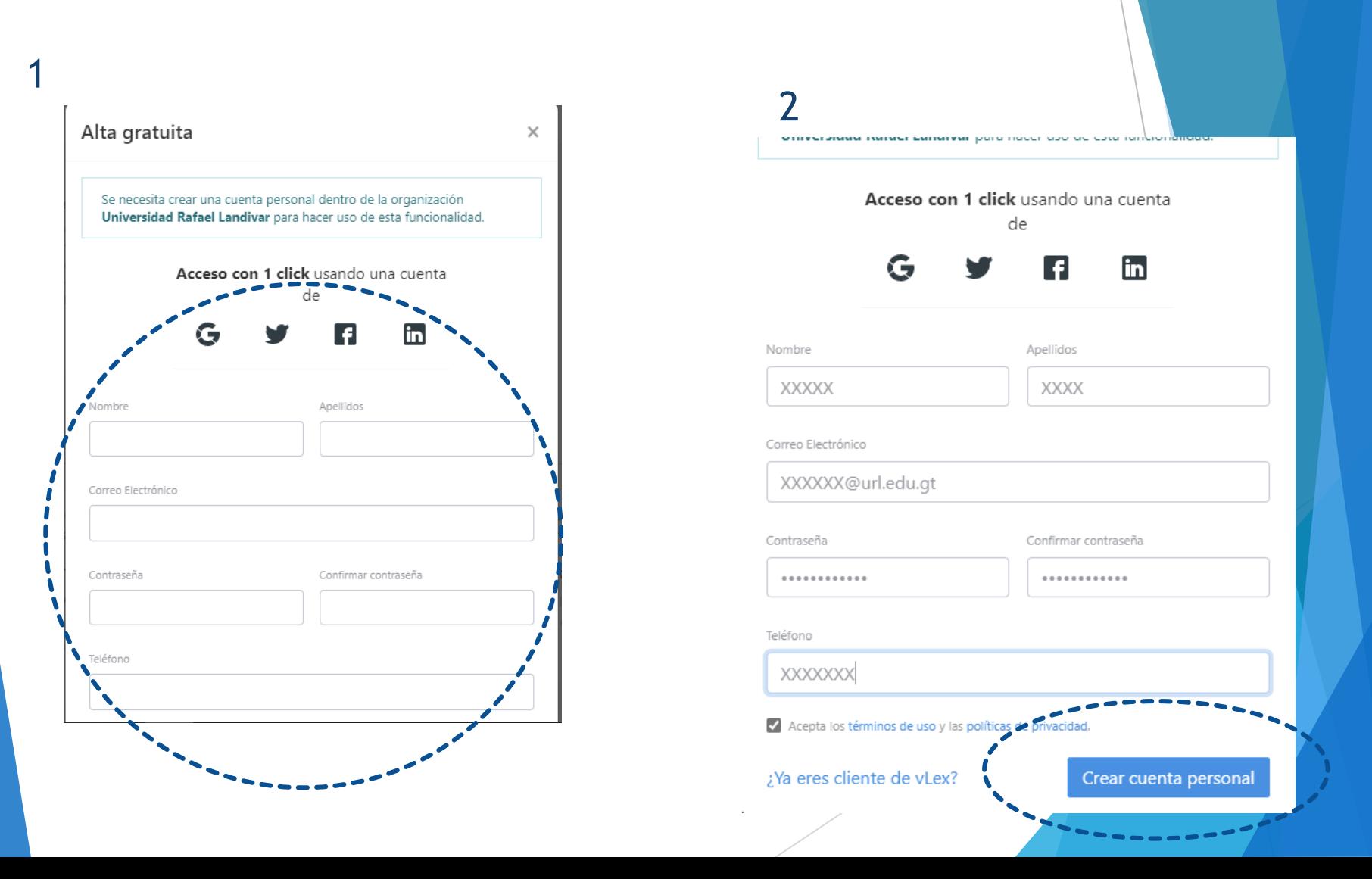

## **Clic en Carpetas**

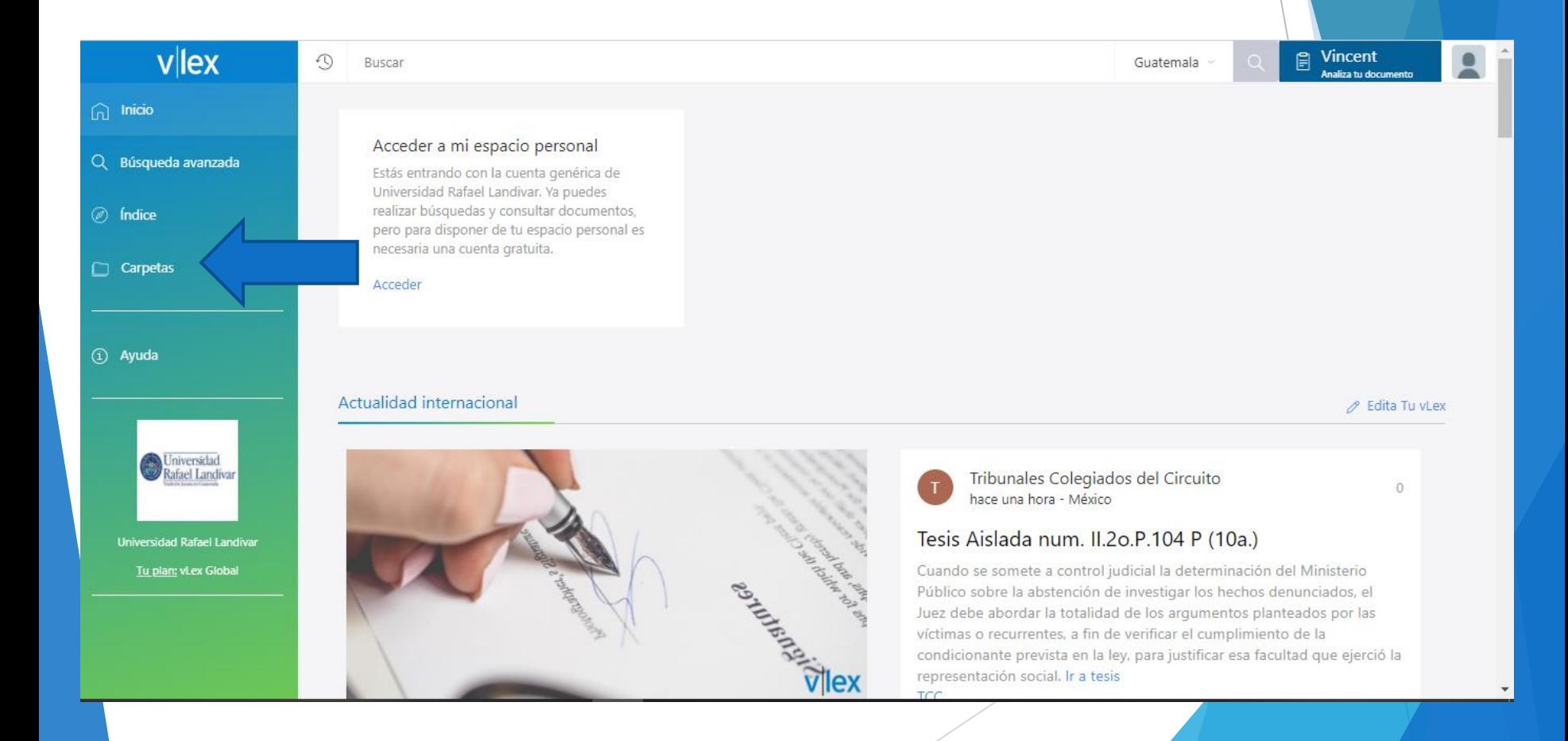

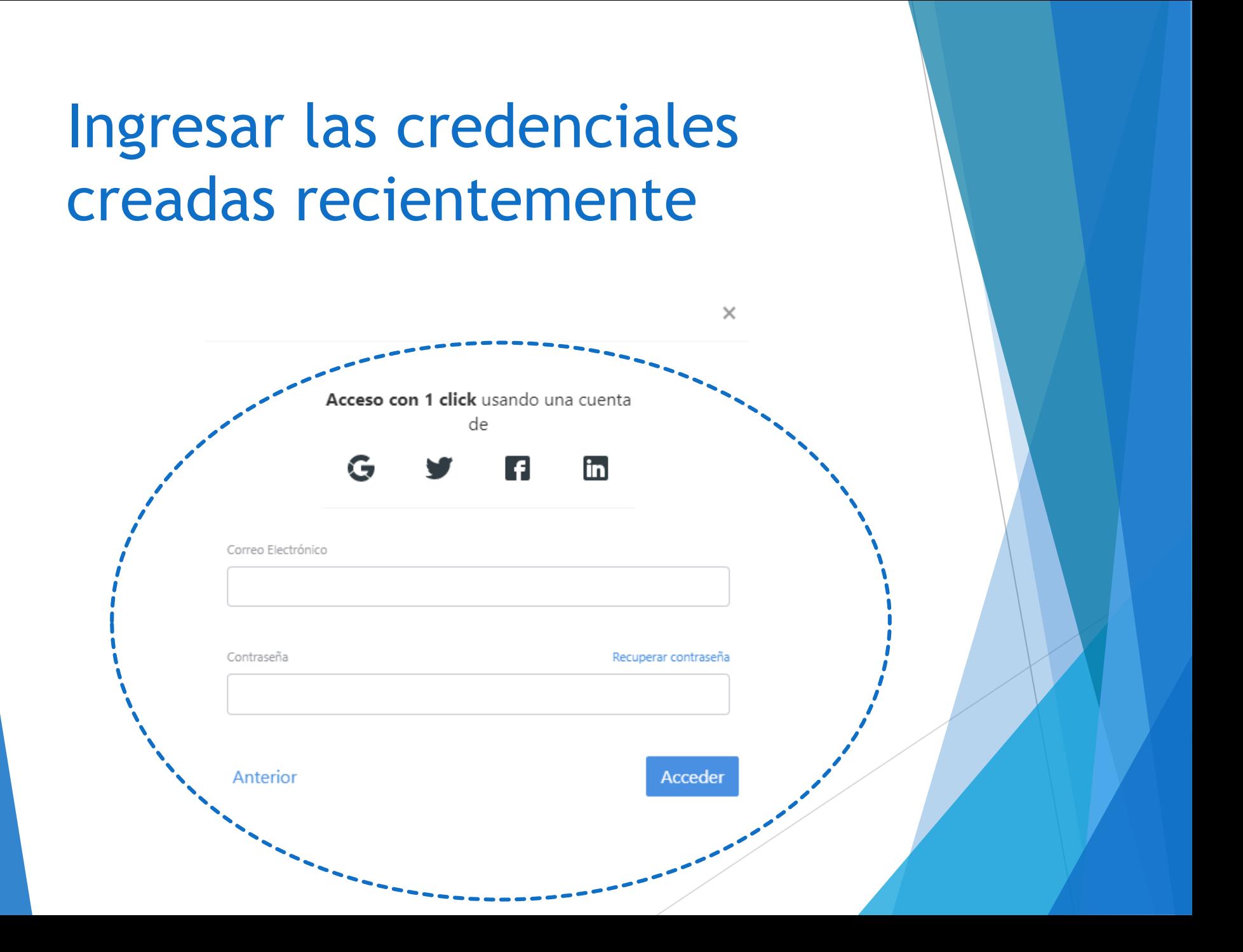

## Validamos el acceso a nuestra cuenta personal

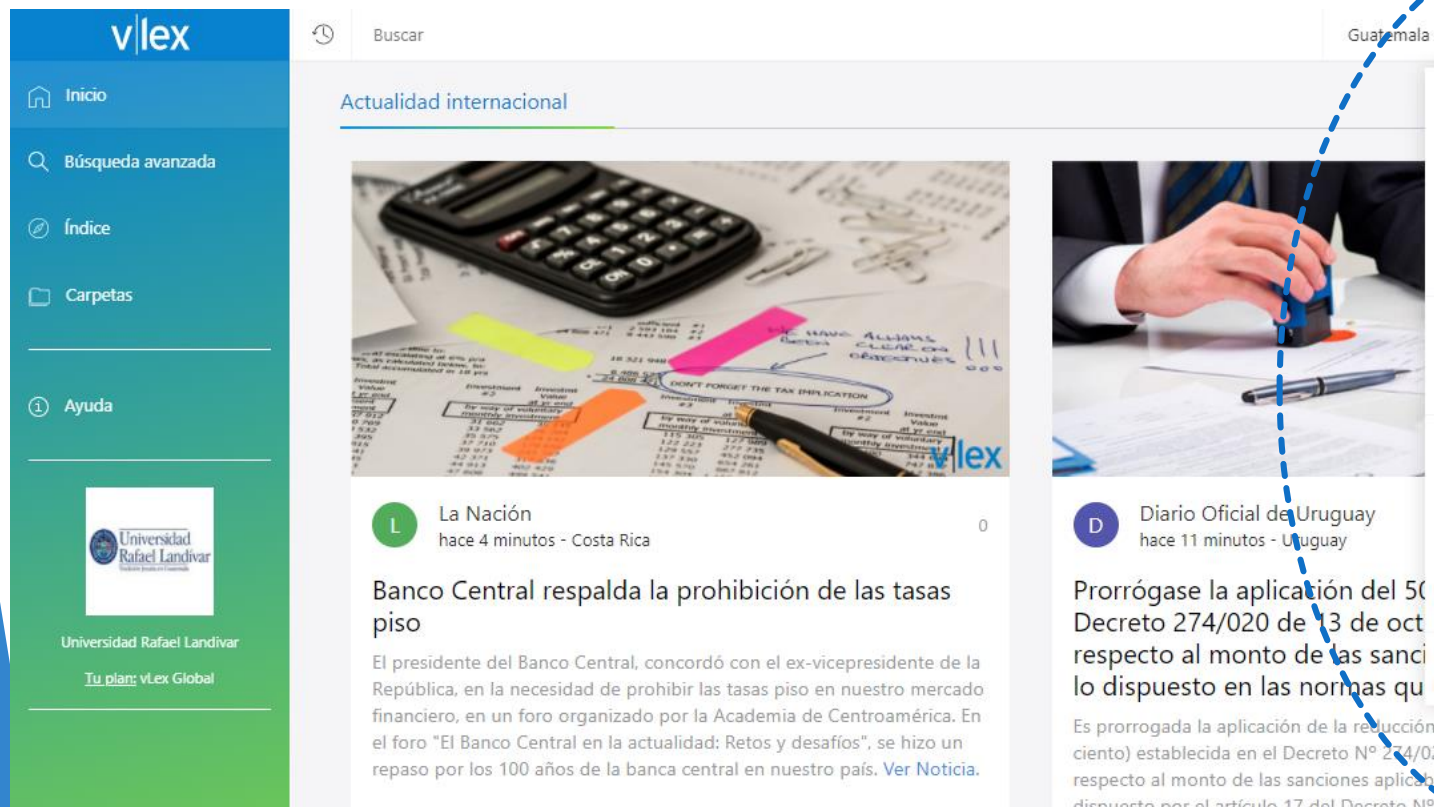

Carlos clopeza@uri.edu.at **Preferencias** Preferencias de Idioma Gestiona tu cuenta Alertas Gestiona tus alertas

Vincent 阊

#### Privacy & Legal

Desactivar historial para esta sesión

Condiciones de uso

Política de privacidad

Salir

Es prorrogada la aplicación de la reducción del 50% (cincuenta por ciento) establecida en el Decreto Nº 274/020, de 13 de octubre de 2020, respecto al monto de las sanciones aplicables por imperio de lo dispuesto por el artículo 17 del Decreto Nº 217/012, de 2 de agosto 2012 y la Resolución de la Auditoría Interna de la